# **My Post 24 e PickPost** Determinare l'indirizzo per la ricezione

Grazie alle prestazioni My Post 24 e PickPost potete gestire in modo flessibile la ricezione di pacchi e lettere raccomandate. Per farlo è necessario disporre di un account cliente e di un indirizzo corretto.

### **Creare un account cliente**

- 1. Collegatevi al [portale clienti «La mia Posta».](https://account.post.ch/idp/?login&lang=it)
- 2. Selezionate le voci «Registrazione» > «Registrar si con SwissID» e inserite i vostri dati personali.
- 3. Dopo la registrazione riceverete per e-mail un co dice a sei cifre, che dovete inserire sulla pagina di login. In questo modo autorizzerete i dati che avete registrato.
- 4. Entro tre giorni lavorativi riceverete un codice per verificare il vostro indirizzo e il vostro ac count.
- 5. A questo punto la registrazione e la verifica sono concluse.

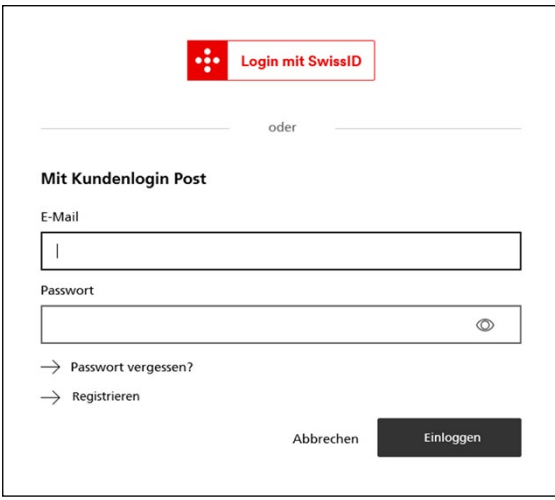

#### **Comunicare lo User ID**

Per poter indirizzare correttamente un invio a uno sportello automatico My Post 24 o a un punto di ac cesso PickPost in uno shop online dovete disporre di uno User ID, che trovate sul portale clienti «La mia Posta». Qui potete elaborarlo e, se desiderate, modificarlo.

#### [Impostazioni My Post 24 e PickPost](https://service.post.ch/kvm/app/ui/settings/pkp)

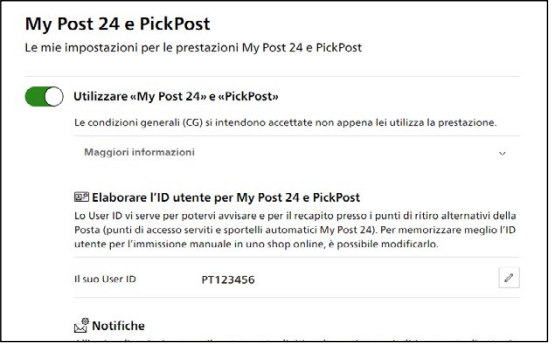

# **L'indirizzo**

L'indirizzo My Post 24 / PickPost è composto da quattro elementi:

- nome e cognome
- parola chiave e User ID
- indirizzo MP24 o PickPost
- NPA e località

Affinché possiate essere informati sull'arrivo del vostro invio e siate in grado di ritirarlo, è impor tante che inseriate gli elementi dell'indirizzo nel campo giusto.

#### **Se avete a disposizione soltanto tre righe per**

**l'indirizzo,** nel campo «Nome» indicate il vostro nome e cognome e nel campo «Cognome», a se conda della prestazione selezionata, indicate la pa rola chiave «MyPost24» o «PickPost», seguita dallo User ID.

#### **Lo shop online richiede un numero civico nonostante l'indirizzo dello sportello automati co My Post 24 o del punto di accesso PickPost ne sia sprovvisto?**

Se possibile lasciate vuoto il campo del numero civico oppure provate a inserire uno spazio vuoto invece di un numero.

#### **Esempi di registrazione dell'indirizzo negli shop online**

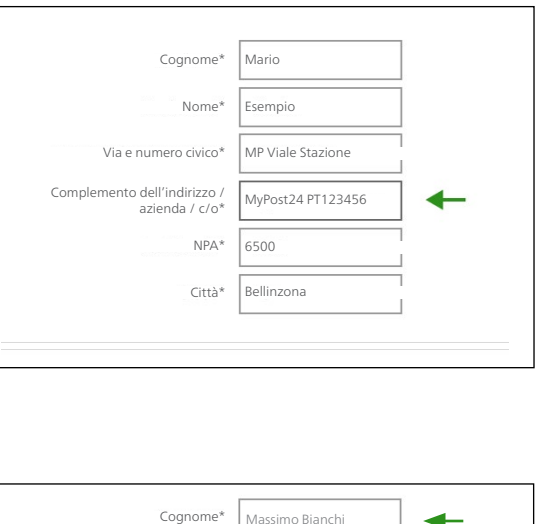

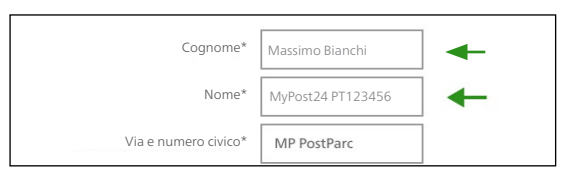

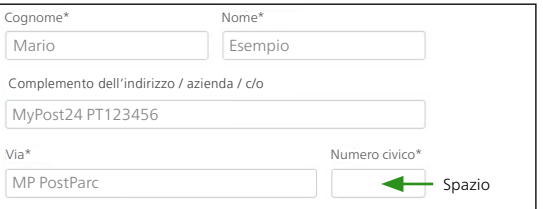

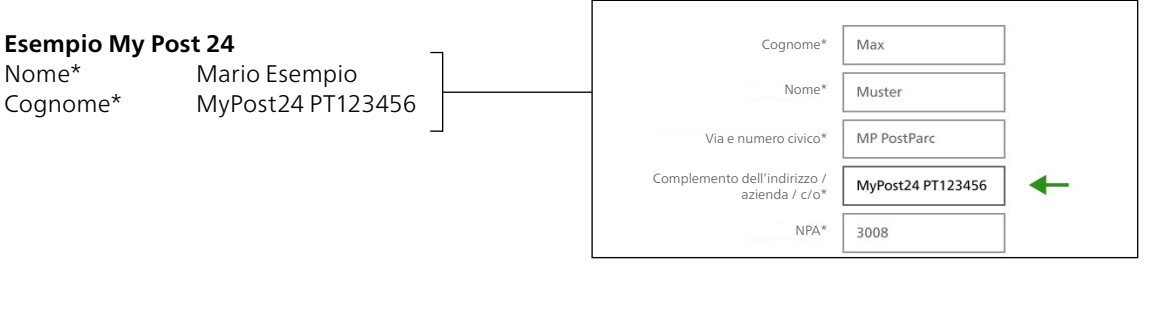

# **Esempio PickPost**

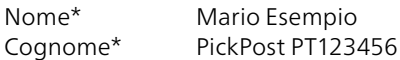

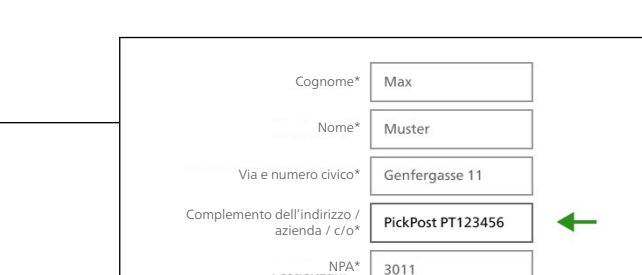

Scrivete il nome della rispettiva prestazione in un'unica parola (MyPost24 o PickPost) e su una sola riga insieme allo User ID. Se non c'è abbastanza spazio sulla riga, scrivete il nome della prestazione e lo User ID in un'unica parola, ad es. MyPost24PT123456 o PickPostPT123456.

# **Trovare l'indirizzo dell'ubicazione**

I punti di accesso My Post 24 e PickPost attualmente in funzione e i punti di accesso che offrono la presta zione My Post 24 / PickPost sono riportati alla pagina [posta.ch/ubicazioni](https://posta.ch/ubicazioni).

L'indirizzo esatto è riportato nella scheda «Indirizzo» .

### **Esempio My Post 24**

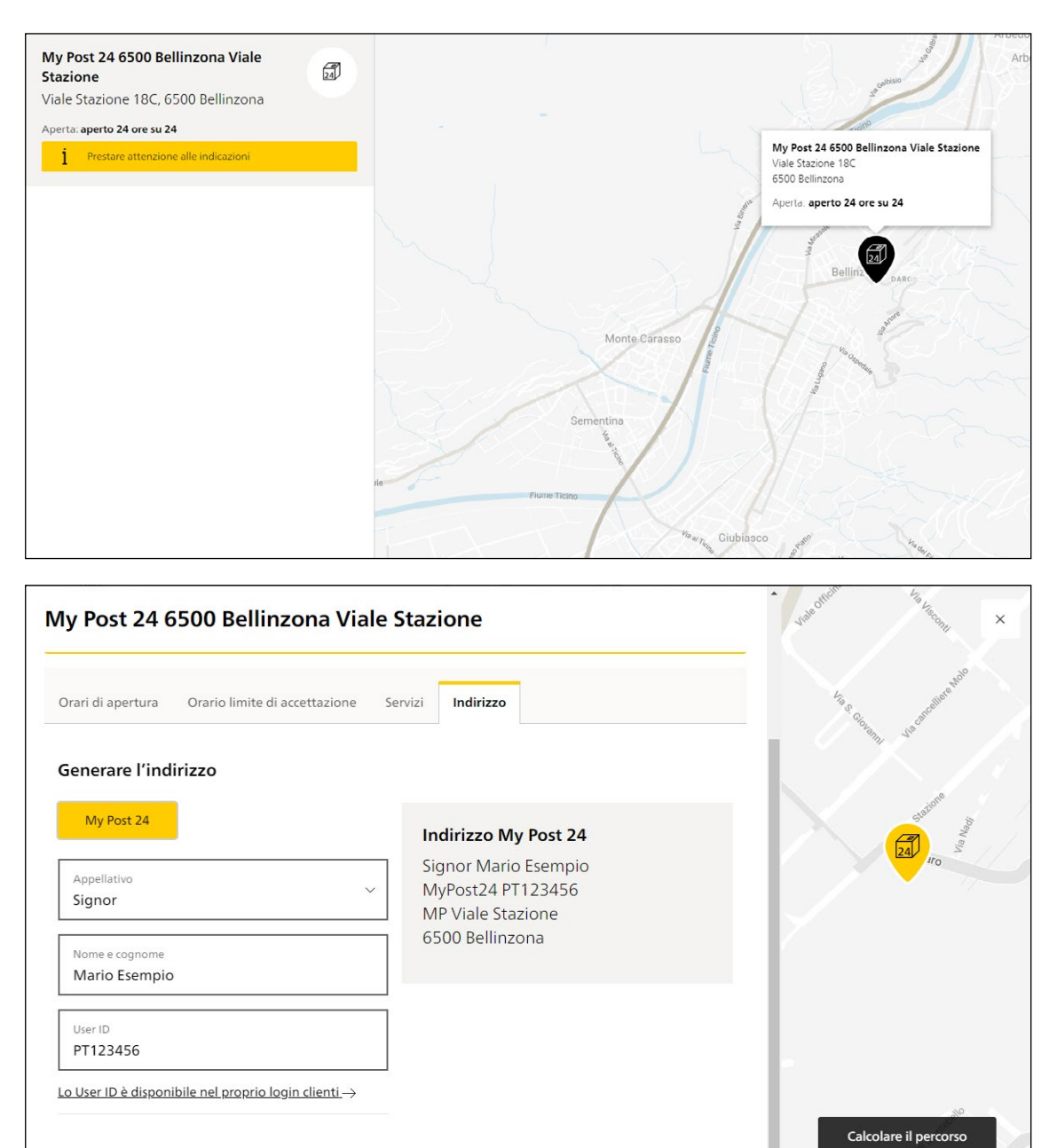

Salita al ca

Coorb

# **Esempio PickPost**

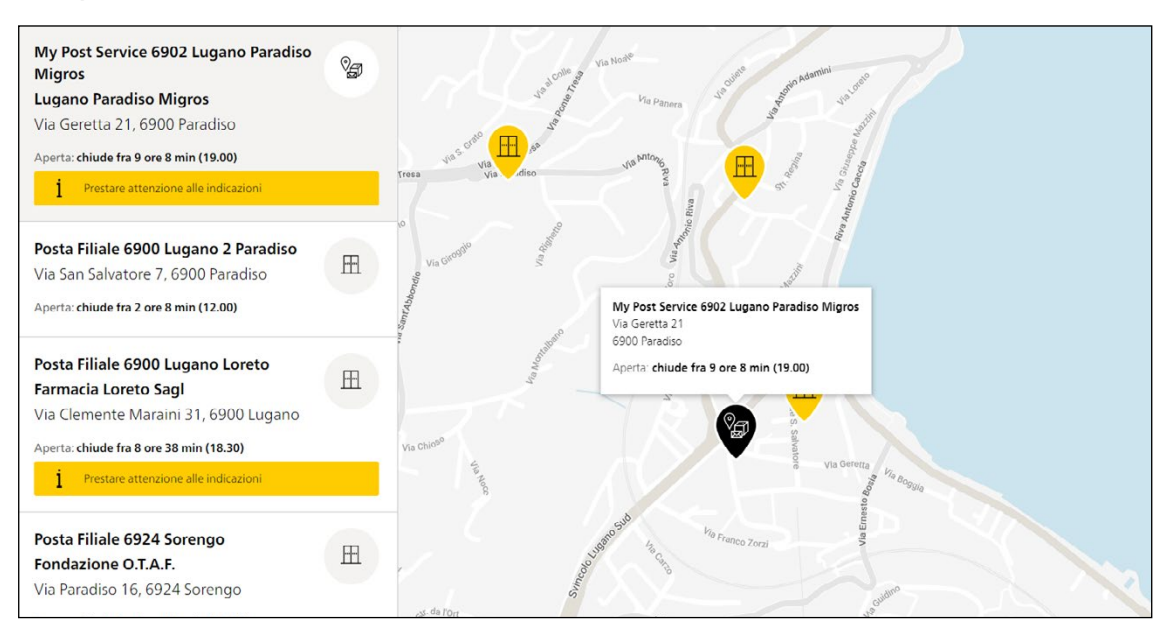

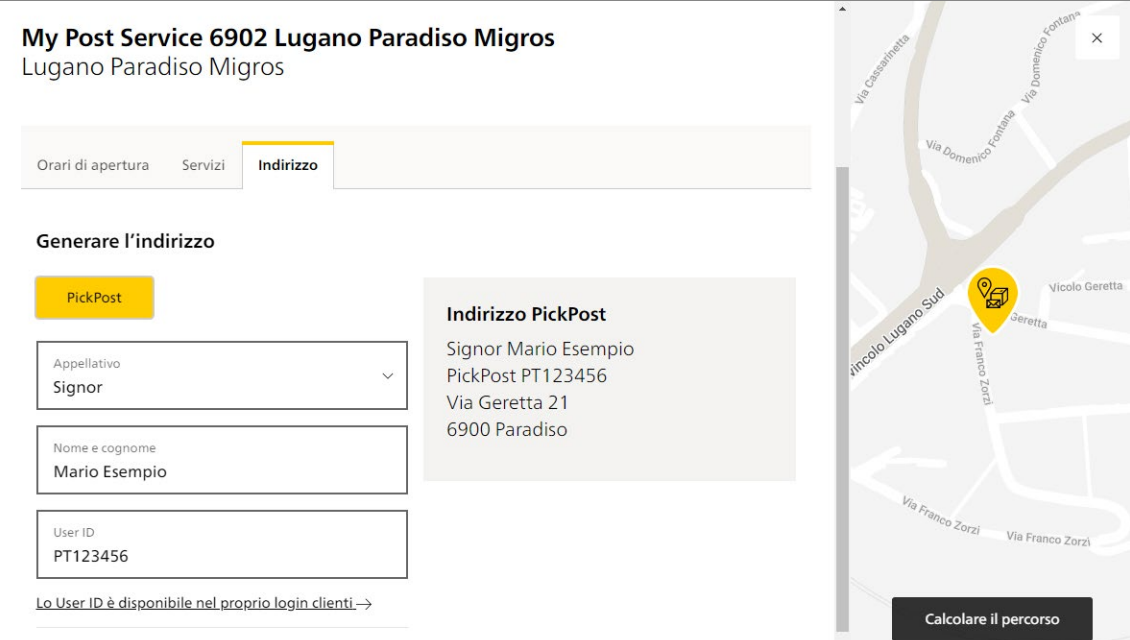

**Posta CH SA RetePostale Wankdorfallee 4 Casella postale 3030 Berna**

**N. tel. 0800 888 099 E-mail [pickpost@posta.ch](mailto:pickpost@posta.ch) e [mypost24@posta.ch](mailto:mypost24@posta.ch) [posta.ch](https://www.posta.ch)**

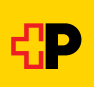